## the VFP and  $\omega$ PDF

https://www.100test.com/kao\_ti2020/136/2021\_2022\_\_E8\_AE\_A1\_ E7\_AE\_97\_E6\_9C\_BA\_E7\_c97\_136826.htm

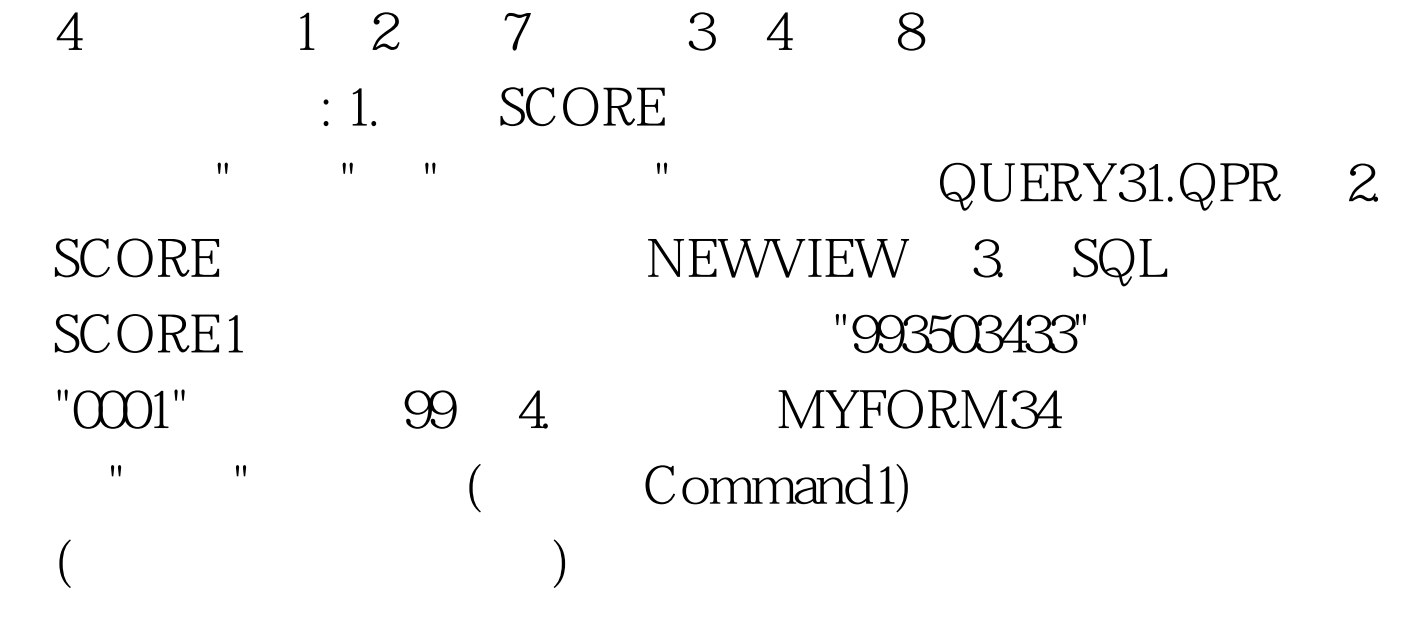

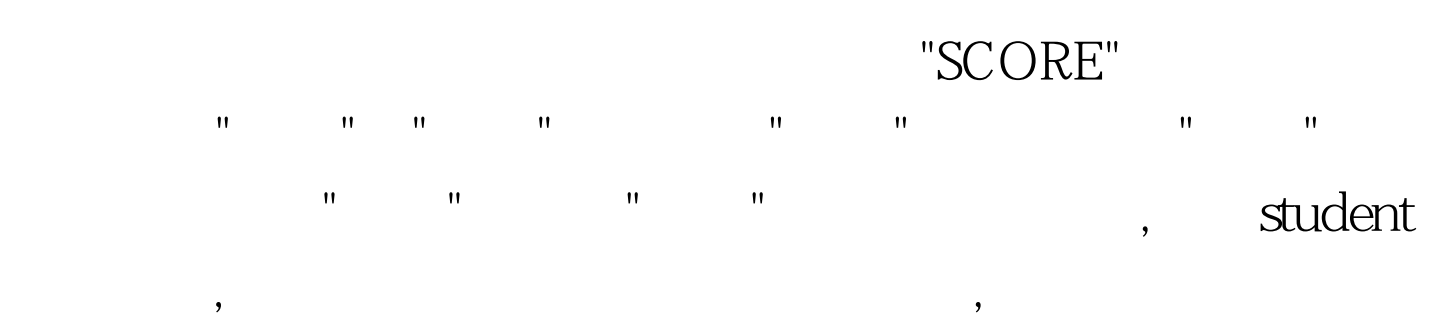

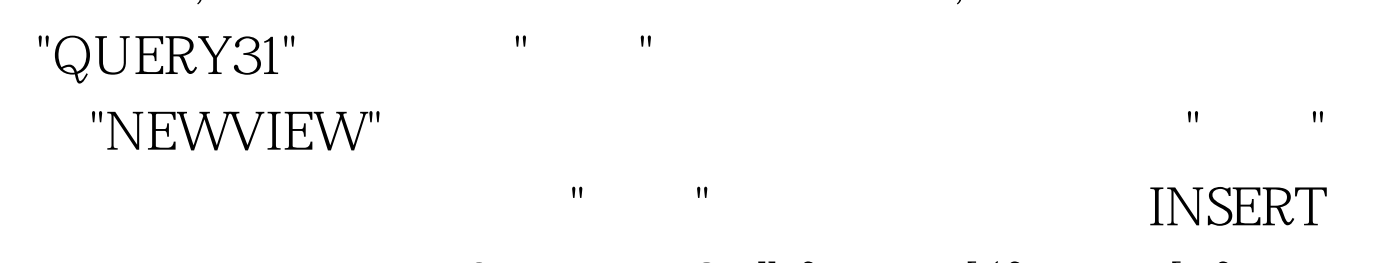

INSERT INTO dbf\_name [(fname1 [, fname2, ...])] VALUES (eExpression1 [, eExpression2, ...]) INSERT INTO score1(  $\qquad, \qquad$ ) VALUES ("993503433", "0001", 99)

THISFORM.RELEASE 2 2 20

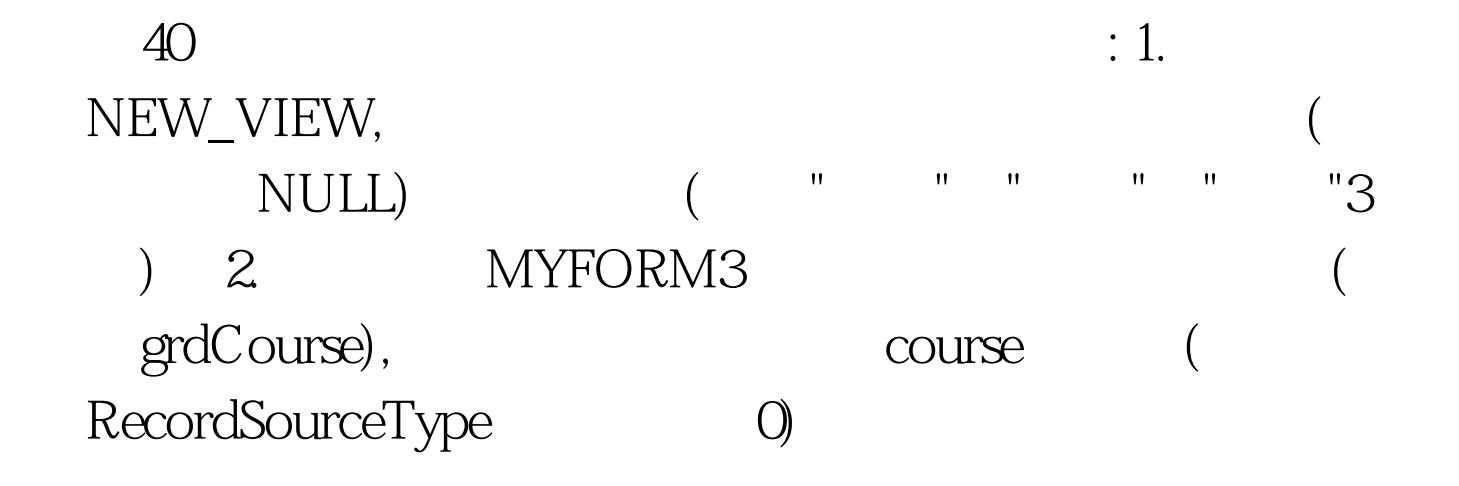

"SCORE" sview CREATE VIEW NEW\_VIEW AS SELECT Student. (a) student. (a) student. 部 FROM score!course INNER JOIN score!score1 INNER JOIN  $\text{score}$ : student ON Student.  $\qquad = \text{Score}$ 1. ON Course. = Score1. WHERE Course. IS NOT NULL AND Score1. IS NULL CTRL N, 点击"新建"按钮,在弹出的"新建表单"对话框中点击"新建表  $\mathbf{u} = \mathbf{u}$  , and  $\mathbf{u} = \mathbf{u}$  , and  $\mathbf{u} = \mathbf{u}$  , and  $\mathbf{u} = \mathbf{u}$ 

和一个命令按钮控件。将网格控件的name属性改为 erdCourse. " SCORE course . " 加"按钮,然后点击"关闭"按钮。在表单设计器中对 GrdSalarys

RecordSourceType RecordSource 0- course, MYFORM3.scx  $100T$ est  $100T$ est  $100T$  $www.100 test.com$